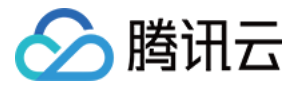

# 游戏多媒体引擎

新手指引

![](_page_0_Picture_4.jpeg)

![](_page_1_Picture_1.jpeg)

【版权声明】

©2013-2024 腾讯云版权所有

本文档(含所有文字、数据、图片等内容)完整的著作权归腾讯云计算(北京)有限责任公司单独所有,未经腾讯云 事先明确书面许可,任何主体不得以任何形式复制、修改、使用、抄袭、传播本文档全部或部分内容。前述行为构成 对腾讯云著作权的侵犯,腾讯云将依法采取措施追究法律责任。

【商标声明】

### ■ 腾讯元

及其它腾讯云服务相关的商标均为腾讯云计算(北京)有限责任公司及其关联公司所有。本文档涉及的第三方**主**体的 商标,依法由权利人所有。未经腾讯云及有关权利人书面许可,任何主体不得以任何方式对前述商标进行使用、复 制、修改、传播、抄录等行为,否则将构成对腾讯云及有关权利人商标权的侵犯,腾讯云将依法采取措施追究法律责 任。

【服务声明】

本文档意在向您介绍腾讯云全部或部分产品、服务的当时的相关概况,部分产品、服务的内容可能不时有所调整。 您所购买的腾讯云产品、服务的种类、服务标准等应由您与腾讯云之间的商业合同约定,除非双方另有约定,否则, 腾讯云对本文档内容不做任何明示或默示的承诺或保证。

【联系我们】

我们致力于为您提供个性化的售前购买咨询服务,及相应的技术售后服务,任何问题请联系 4009100100或 95716。

![](_page_2_Picture_1.jpeg)

## 新手指引

最近更新时间: 2024-02-26 15:35:31

本文将为刚入门游戏多媒体引擎(GME)的用户提供一条学习的路径。

### 1. 熟悉游戏多媒体引擎

- [游戏多媒体引擎提供了什么服务?主要功能是什么?](https://cloud.tencent.com/document/product/607/10835)
- [游戏多媒体引擎有什么优势?](https://cloud.tencent.com/document/product/607/10837)
- [游戏多媒体引擎可以应用在哪些场景?](https://cloud.tencent.com/document/product/607/81888)

#### 2. 游戏多媒体引擎的计费模式

游戏多媒体引擎目前有多个服务,例如实时语音服务、语音消息服务等,具体计费情况详情请参见 [购买指南。](https://cloud.tencent.com/document/product/607/17808)

### 3. 体验服务

在使用游戏多媒体引擎之前,您可以先体验产品效果:

- 基本功能演示:体验功能包括实时语音、语音消息、转文本、实时语音3D音效、实时语音基础变声功能。
- 。 场景化 Demo 体验:体验场景化语音效果。

#### 4. 开通服务

- 在使用腾讯云游戏多媒体引擎之前,您需要 [注册腾讯云账号](https://cloud.tencent.com/document/product/1263/46191)。
- 。[在 腾讯云游戏多媒体控制台 开通服务,可根据所需要使用的功能,开通相应的功能服务。详情请参见 服务开](https://cloud.tencent.com/document/product/607/10782) 通。

#### 5. 获取接入参数

#### 客户端接入参数

1. 在 [腾讯云游戏多媒体控制台](https://console.cloud.tencent.com/gamegme) 中, 找到您刚刚创建的应用, 在**操作**列单击**设置**, 进入应用设置页面。

![](_page_2_Picture_117.jpeg)

![](_page_3_Picture_1.jpeg)

2. 在页面中可以获取到对应的 AppID 和权限密钥。所需参数在控制台的位置截图如下:

![](_page_3_Picture_100.jpeg)

- 在使用 Sample Project 时,需要 AppID 以及权限密钥作为参数填入 Sample Project 中。
- 在使用 SDK 时,初始化接口 Init 需要使用 AppID 作为参数,在本地鉴权生成接口 QAVAuthBuffer.GenAuthBuffer 中需要权限密钥作为参数传入。

#### 云 API 接入参数

[如果您使用的是云 API,则需要 SecretId 及 SecretKey,请在](https://cloud.tencent.com/document/product/598/10592) [API 密钥管理](https://console.cloud.tencent.com/cam/capi) [页面获取,建议参考 安全最佳实](https://cloud.tencent.com/document/product/598/10592) 践 对账号进行访问管理。

### 6. 阅读 SDK 接入说明

在接入游戏多媒体引擎 SDK 之前,请您先阅读 [SDK 接入使用说明](https://cloud.tencent.com/document/product/607/81874),有助于您在符合个人信息保护相关法律法 规、政策及标准的规定下合规接入、使用 SDK。

### 7. 跑通 Sample Project

GME 各个平台均提供了 SDK 以及 Sample Project。通过跑通 SampleProject, 可以协助开发者了解 GME SDK 如何接入。

### 7.1 下载 Sample Project

可以通过 [下载指引](https://cloud.tencent.com/document/product/607/18521) 下载所需平台的 Sample Project。

![](_page_3_Picture_101.jpeg)

### 7.2 跑通 Sample Project

根据所使用的平台,查看相应的文档: 快速接入 Sample Project。

![](_page_4_Picture_0.jpeg)

### 8. 接入基础功能

### 8.1 下载 SDK

#### 可以通过 [下载指引](https://cloud.tencent.com/document/product/607/18521) 下载所需平台的 SDK 文件。

![](_page_4_Picture_112.jpeg)

### 8.2 快速接入 SDK

通过快速接入文档,精简接入步骤,快速接入体验功能。快速接入文档中所介绍的功能包括:实时语音、流式语音消 息转文本。

![](_page_4_Picture_113.jpeg)

### 8.3 基础功能详细接入

根据所使用的平台[,点击](https://cloud.tencent.com/document/product/607/10780) 查找相应文档进行接入。

### 8.4 接入协助文档

可能会使用到的文档:

![](_page_4_Picture_114.jpeg)

![](_page_5_Picture_0.jpeg)

### 9. 接入进阶功能

![](_page_5_Picture_154.jpeg)

### 10. 控制台运营指引

有关实时语音、语音消息等服务的用量数据查看,详情请参见 [用量查看](https://cloud.tencent.com/document/product/607/17448)。

### 11. 常见问题

#### 功能相关问题

- [使用游戏多媒体引擎实时语音,流量消耗是多少?](https://cloud.tencent.com/document/product/607/51464#.E4.BD.BF.E7.94.A8.E6.B8.B8.E6.88.8F.E5.A4.9A.E5.AA.92.E4.BD.93.E5.BC.95.E6.93.8E.E5.AE.9E.E6.97.B6.E8.AF.AD.E9.9F.B3.EF.BC.8C.E6.B5.81.E9.87.8F.E6.B6.88.E8.80.97.E6.98.AF.E5.A4.9A.E5.B0.91.EF.BC.9F)
- [GME 有哪些功能?](https://cloud.tencent.com/document/product/607/51458#gme-.E6.9C.89.E5.93.AA.E4.BA.9B.E5.8A.9F.E8.83.BD.EF.BC.9F)

#### 开发过程中的问题

- 集成 GME SDK 并导出 Apk 后, 启动程序发生黑屏现象, 如何解决?
- [在 Xcode 导出可执行文件时,已添加 GMESDK.framework 库,编译时出现编译报错,如何解决?](https://cloud.tencent.com/document/product/607/51457#.E5.9C.A8-xcode-.E5.AF.BC.E5.87.BA.E5.8F.AF.E6.89.A7.E8.A1.8C.E6.96.87.E4.BB.B6.E6.97.B6.EF.BC.8C.E5.B7.B2.E6.B7.BB.E5.8A.A0-.60gmesdk.framework.60-.E5.BA.93.EF.BC.8C.E7.BC.96.E8.AF.91.E6.97.B6.E5.87.BA.E7.8E.B0.E7.BC.96.E8.AF.91.E6.8A.A5.E9.94.99.EF.BC.8C.E5.A6.82.E4.BD.95.E8.A7.A3.E5.86.B3.EF.BC.9F)
- [GME SDK 中的 poll 函数应何时开始调用?](https://cloud.tencent.com/document/product/607/51465#gme-sdk-.E4.B8.AD.E7.9A.84-poll-.E5.87.BD.E6.95.B0.E5.BA.94.E8.AF.A5.E4.BD.95.E6.97.B6.E5.BC.80.E5.A7.8B.E8.B0.83.E7.94.A8.EF.BC.9F)

![](_page_6_Picture_1.jpeg)

### 12. 出现接入问题

非常抱歉,您接入的过程如果出现了一些问题,可以参考以下思路进行解决:

#### 判断问题

首先需要判断问题的类型,根据问题的类型查看相应的文档: 鉴权问题 、Demo使用问题 、网络问题 或者是 工程 导出问题。

也可以根据使用的服务,判断应该查看的问题文档:

![](_page_6_Picture_127.jpeg)

#### 错误码

通过 [错误码](https://cloud.tencent.com/document/product/607/15173) 进行解决,如果出现调用错误,可以查看对应错误码值的原因及解决方案。

举例: 在使用 SDK 的过程中,调用 3D 音效相关接口后接口返回 7003 的错误,查看错误码文档可以得知出现此 错误码的原因是没有调用 InitSpatializer, 可根据此建议排查代码中是否有调用过 InitSpatializer, 以及调用的 顺序是否正确。

![](_page_6_Picture_128.jpeg)

#### 寻求帮助

如果通过文档以及错误码无法解决问题,参见 [问题解决指南](https://cloud.tencent.com/document/product/607/81881) 咨询开发人员。

#### 13. 交流与建议

使用腾讯云游戏多媒体引擎产品和服务中有任何问题或建议,您可以通过以下渠道反馈,将有专人跟进解决您的问 题:

- 如果发现产品文档的问题,如链接、内容、API 错误等,您可以单击文档页右侧**文档反馈**或选中存在问题的内容 进行反馈。
- 如果遇到产品相关问题,您可咨询 [在线客服](https://cloud.tencent.com/act/event/Online_service?from=doc_607) 寻求帮助。

![](_page_7_Picture_1.jpeg)

• 如果您有其他疑问,可前往 [腾讯云开发者社区](https://cloud.tencent.com/developer/tag/144) 进行提问。